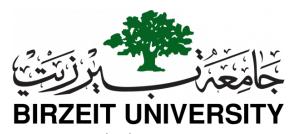

Network Laboratory ENCS413 Final Practical Exam (60 min) Wednesday, July 8, 2020

| Student Name: | Student ID: |
|---------------|-------------|
|               |             |

## Implement the topology in Figure 1, taking into consideration the following points:

**1.** The IP range for each VLAN and network is shown in Figure 1. Replace **A** and **B** by your university number.

Example → if your university number is 1140302 then:

A = 03 = 3

B = 02 = 2

If A is equal to 0 then replace it with 1.

- 2. Configure OSPF routing between Router0, Router1 and the third layer switch. Suppose all networks in AS10 are in area 0 and all networks in AS20 are in area 1.
- **3.** Configure BGP between Router1 and Router2.
- **4.** We need the gateways as follows:
  - Router1 is the gateway for VLAN10 and VLAN20.
  - The third layer switch is the gateway for VLAN30and VLAN40
  - Router0 is the gateway for VLAN50.
- 5. Access-list (must be most efficient)
  - Prevent PC6 from accessing network 192.168.50.0. (Standard)
  - a. Prevent PC1 from accessing PC0. (Extended) (think carefully where to put the rules)
- **6.** Do not miss the configuration for *SVI*, *ROS* and switches to make the VLANs.
- 7. Add the <code>loopback</code> interfaces for <code>Router1</code> as shown in the topology each with the correct gateway and configure them for OSPF routing protocol (suppose all are in <code>area 0</code>) use summarization when needed.
- **8.** You can add a Fast Ethernet port to a switch or a router when needed using this module (PT-SWITCH-NM-1CFE)

**Good Luck** 

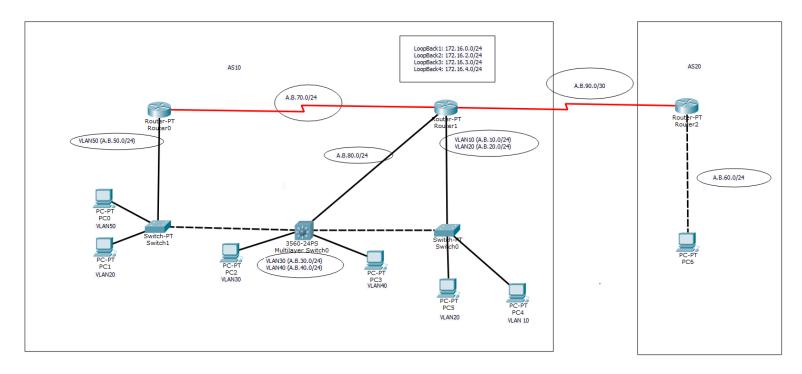

Figure 1 Topology